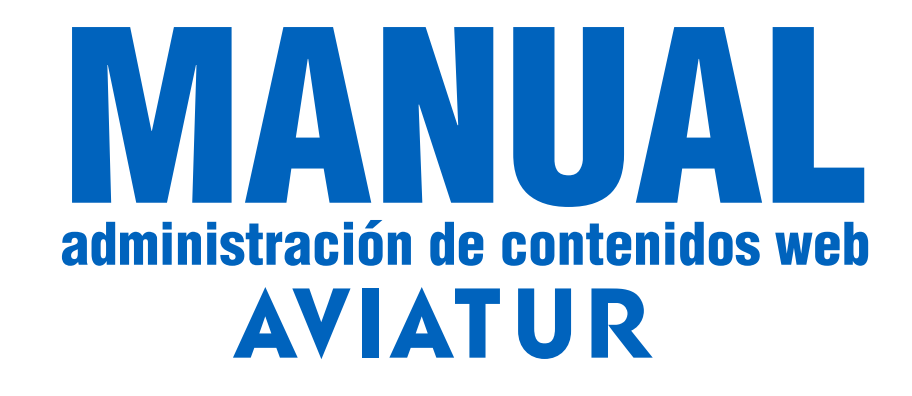

# Por medio del siguiente manual podrá conocer los procedimientos para cargar **promos** y **banners** en la página de inicio de la página web de su agencia.

Recuerde que estos contenidos pueden vincular a sus usuarios a básicamente los siguientes:

- Búsqueda de vuelo
- Búsqueda de hotel
- Contenido MPT (Búsqueda de paquete o al detalle de uno específico)
- Landing page o página con otras promociones o sección de destacados
- Archivo ya publicado (imagen, .pdf…)
- Un contenido externo (redes sociales, youtube, contenido ajeno a su agencia)

Al tener la adminstración de **promos** y **banners** usted es responsable de la información de cada uno de los paquetes, vuelos y hoteles que sean publicados en el sitio web, estos contienen, vigencias, disponibilidades y tarifas sujetas a cambios, por lo tanto usted es responsable de verificar cada uno de estos contenidos.

#### INGRESO A USUARIO

Todas la páginas por tener pago en línea tienen un ingreso a los usuarios para revisar reservas en la zona superior derecha, en este caso será el ingreso a los usuarios que administrarán contenidos.

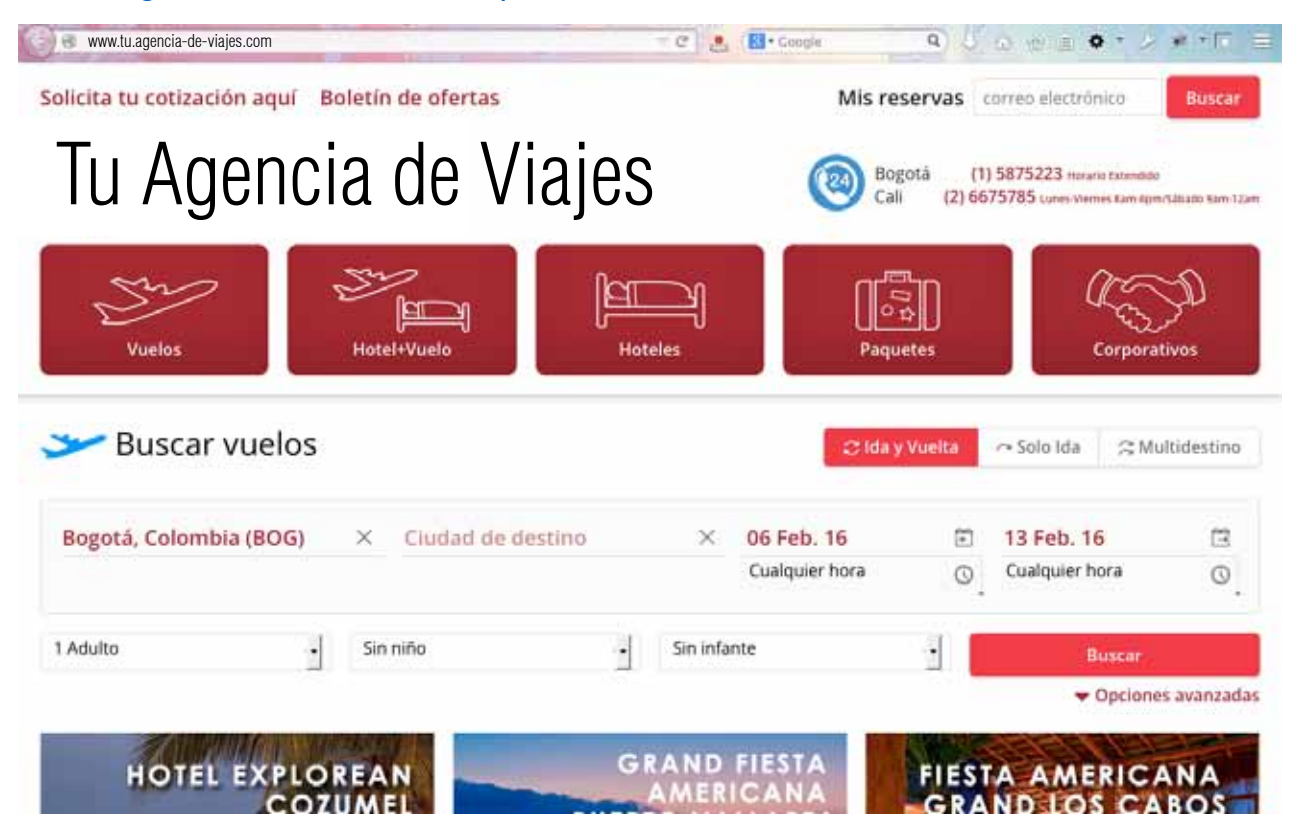

Si es la primera vez que se registra en la página de su agencia tendrá que llenar un formulario inicial y solicitar que le habiliten permisos para administrar sus contenidos a los correos : gustavo.hincapie@aviatur.com; m\_higuera@aviatur.com con el correo que registró y el nombre de su agencia.

**AVIATUR** MANUAL administración de contenidos web

Una vez habilitado su ingreso registre en el formulario su correo electrónico y haga click en "Buscar".

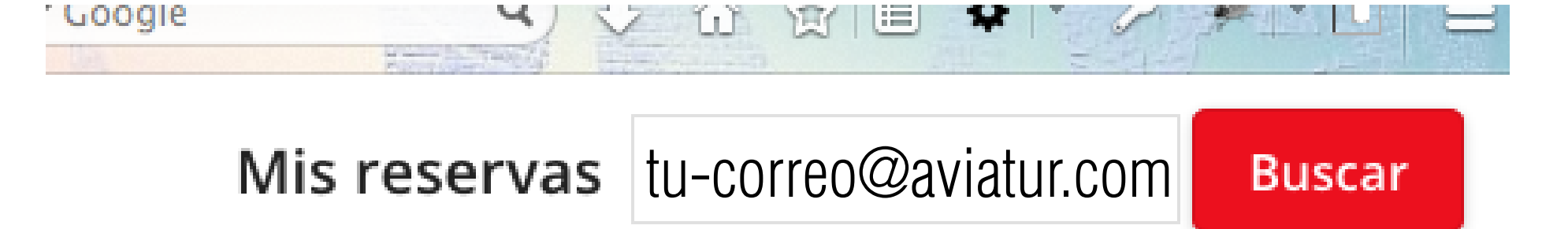

A continuación usted verá un formulario para ingresar la clave anteriormente suministrada. (Recuerde que esta clave para las personas que compran en su web es la cédula) y para el registro de administradores sólo con correos de @aviatur.com o @aviatur.com.co

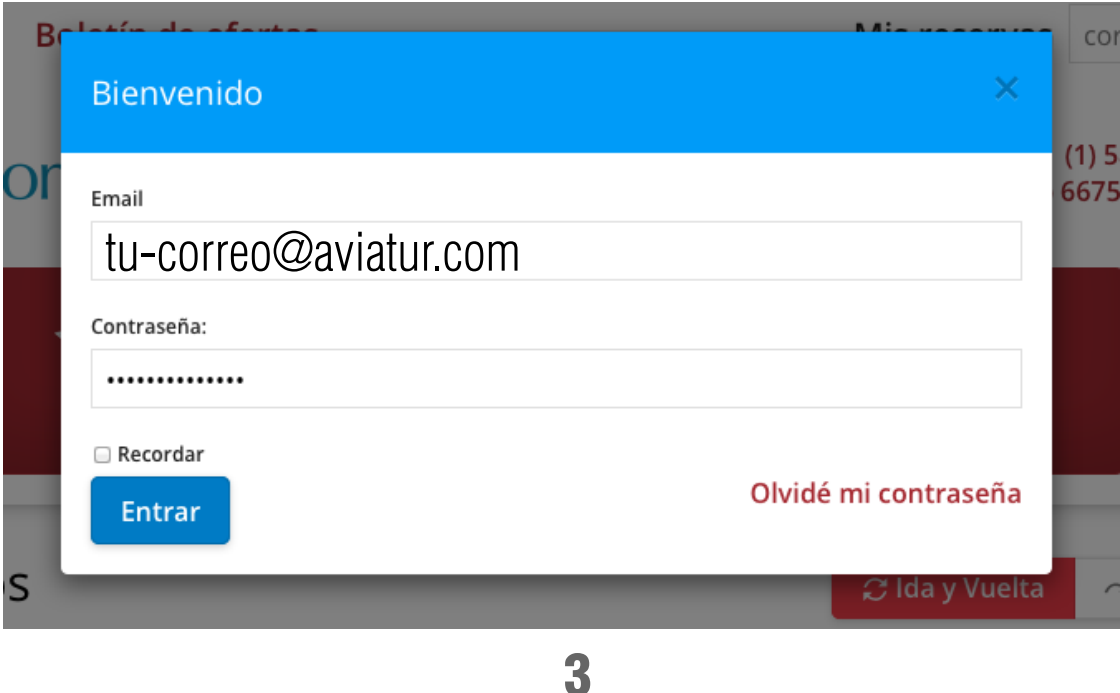

**AVIATUR** MANUAL administración de contenidos web

Desde USD 536

Una vez ingrese al sistema en la parte superior aparecerán su nombre, acceso a ver sus reservas y se habilitarán los botones para *Crear / Editar y Borrar* **banners** y **promos**.

tu-correo@aviatur.comMis reservas Desconexión Bogotá (1) 5875223 Horario Extendido Cali (2) 6675785 Lunes-Viernes 8am-6pm/Sábado 9am-12am **CREAR UNA NUEVA BANNER CREAR UNA NUEVA PROMO EDITAR - BORRAR EDITAR - BORRAR EDITAR - BORRAR GRAND FIESTA HOTEL EXPLOREAN FIESTA AMERICANA COZUMEL GRAND LOS CABOS PUERTO** 

Desde USD 624

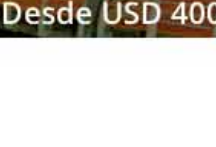

### AGREGAR BANNERS

Recuerda que el banner es un contenido especial de formato horizontal que ocupa 3 columnas del diseño de tu página de inicio y que aparecerá sobre todas las **promos**, adicionalmente tienen la posibilidad de alternar entre 2 banners y en dispositivos móviles no estarán disponibles al ancho de 720px de ancho para agilizar la carga de la página.

Para agregar un **banner** recuerde que debe tener previamente una imagen de 1200 pixeles de ancho y la altura es decisión de la Agencia, como es una imagen web debe tener los requisitos técnicos para su óptima publicación.

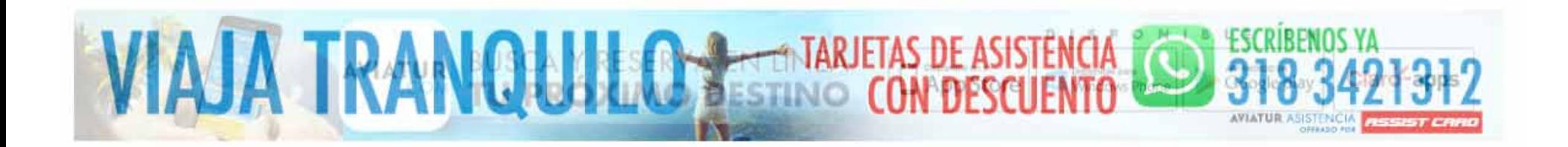

"Las imágenes web deben tener unos requerimientos técnicos para su optima publicación, para este caso en .jpg, a 72dpi por la resolución estándar de pantalla y modo de color RGB"

En el formulario de creación de banner usted solamente adicionará el vínculo a donde llevará al usuario al hacer click "url" y un botón para cargar la imagen de su banner.

Para agregar un segundo banner alterno habilite esta opción y agregue la segunda "url" y la segunda imagen para mostrar, mantenga la altura de la imagen igual a la del la anterior.

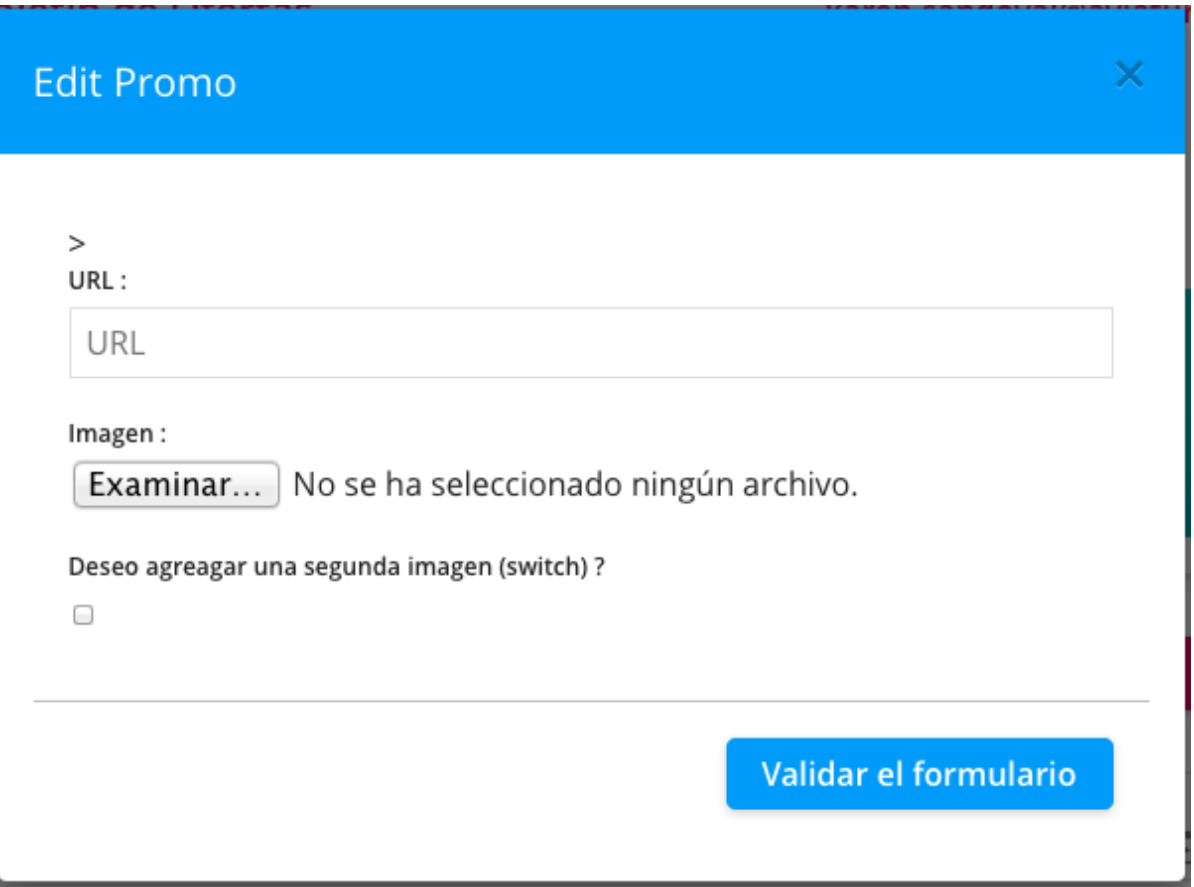

# PUBLICACIÓN DE PROMOS

El orden de creación de promos es importante, por que la nueva promo ocupará el primer lugar entre todas las ya existentes, a diferencia del banner tiene un alto y acho definido (355ps x 255px) y cumpliendo los mismos requerimientos técnicos para publicación de imágenes en la web.

En el formulario de creación de promo usted encontrará mas posibilidades de agregar información, agregué el título, precio con el tipo de moneda que maneja (USD, COP… etc), y descripción con todas las características pertinentes para su promoción. Toda esta información ayudará a posicionar su página web con buscadores como Google.

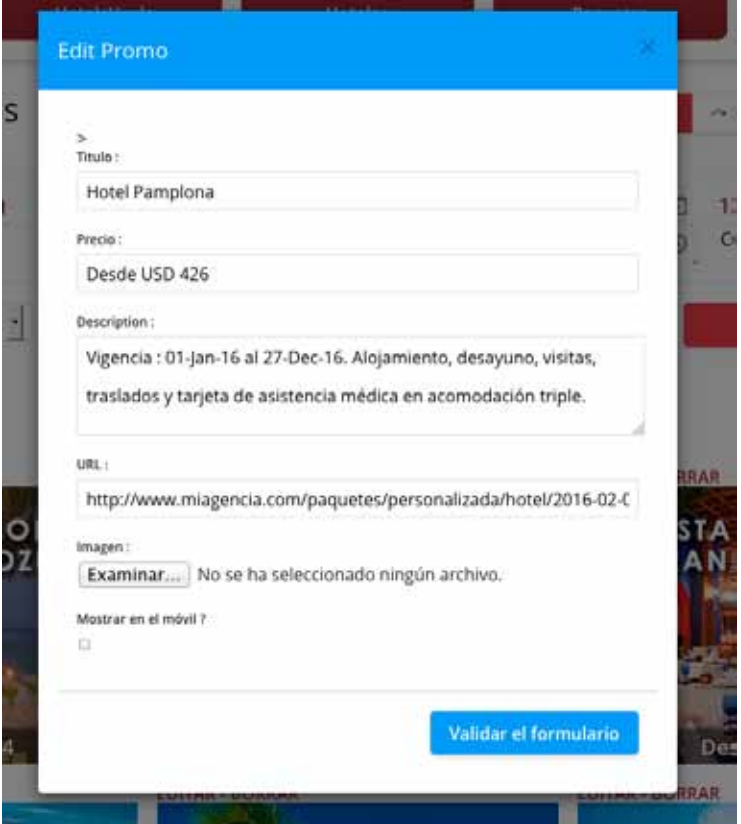

Agregué la imagen para la promo con las características anteriormente descritas.

Si es necesario habilite que esta promoción este disponible para dispositivos móviles, recuerde que esto es información y contenido que hará que el usuario le exija al tiempo de cargue de la página y al mismo tiempo por ser táctil no desplegará la descripción.

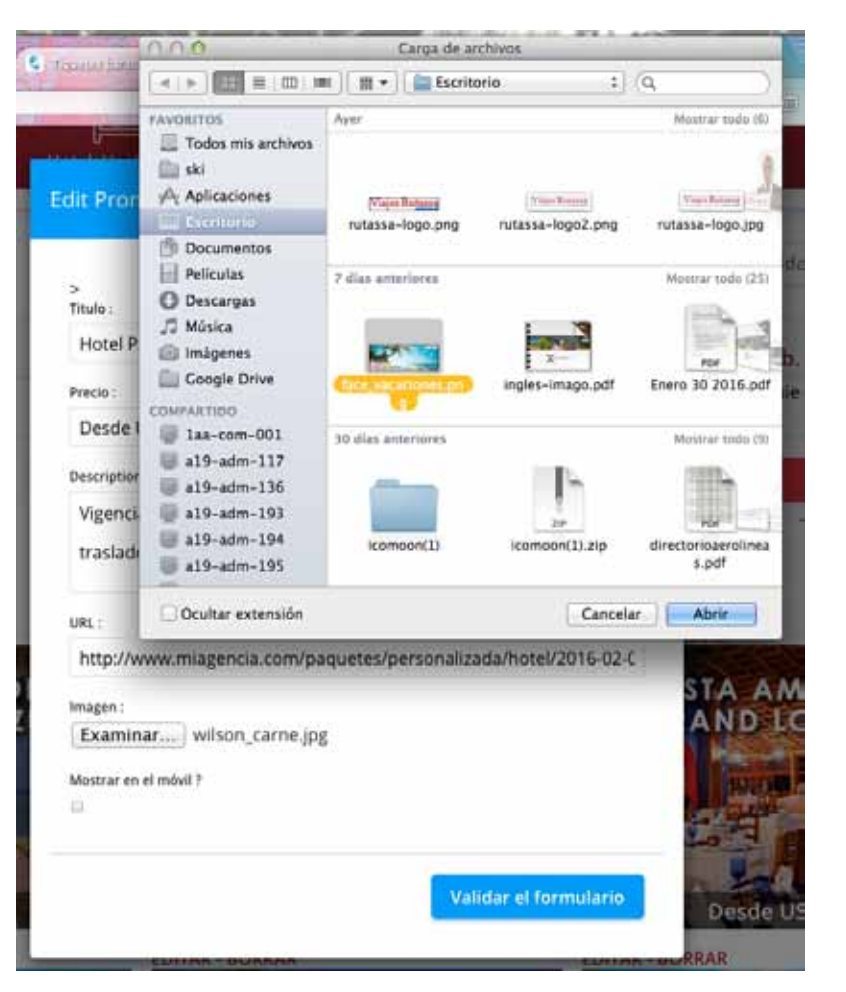

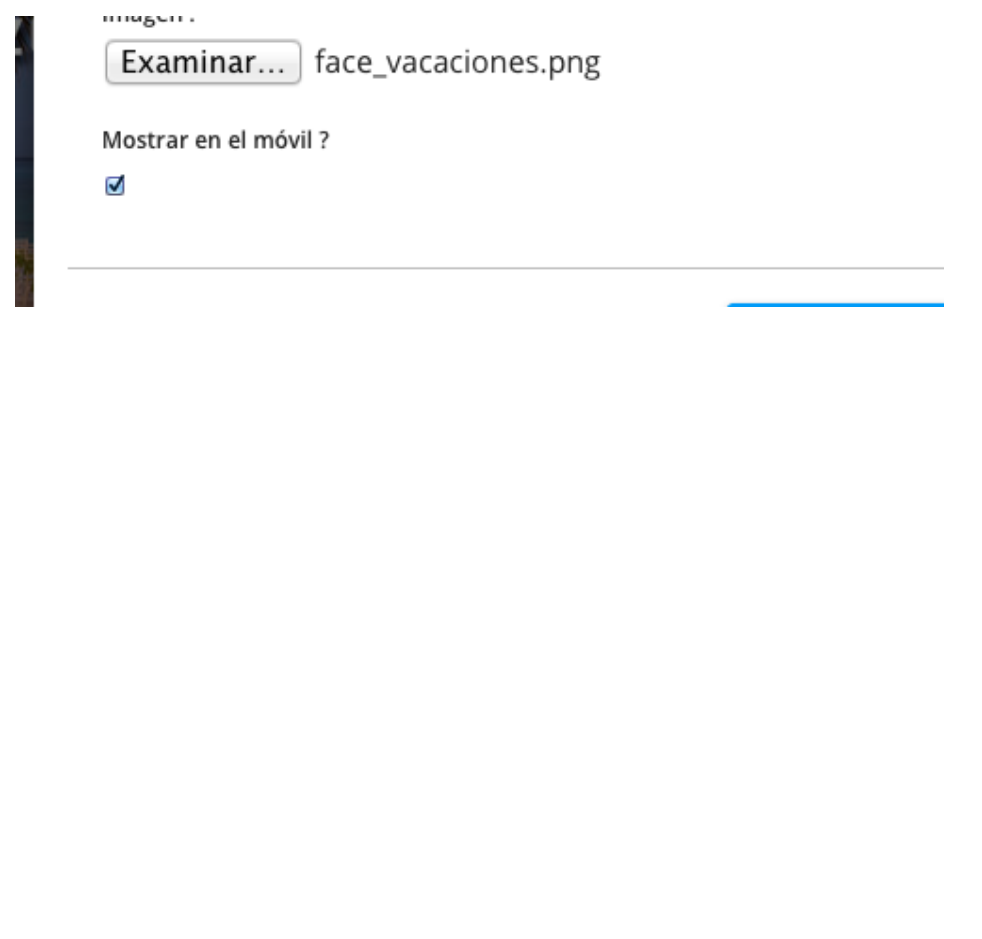

El procedimiento de borrado lo puede hacer por cada banner y promo, y la edición habilitará el formulario previamente visto en la edición.

Es importante tener clara la responsabilidad de la publicación, edición y borrado de contenidos, estos contenidos representarán a su agencia por lo que estos accesos exigen claridad por parte de quienes estarán a cargo de estos procedimientos.

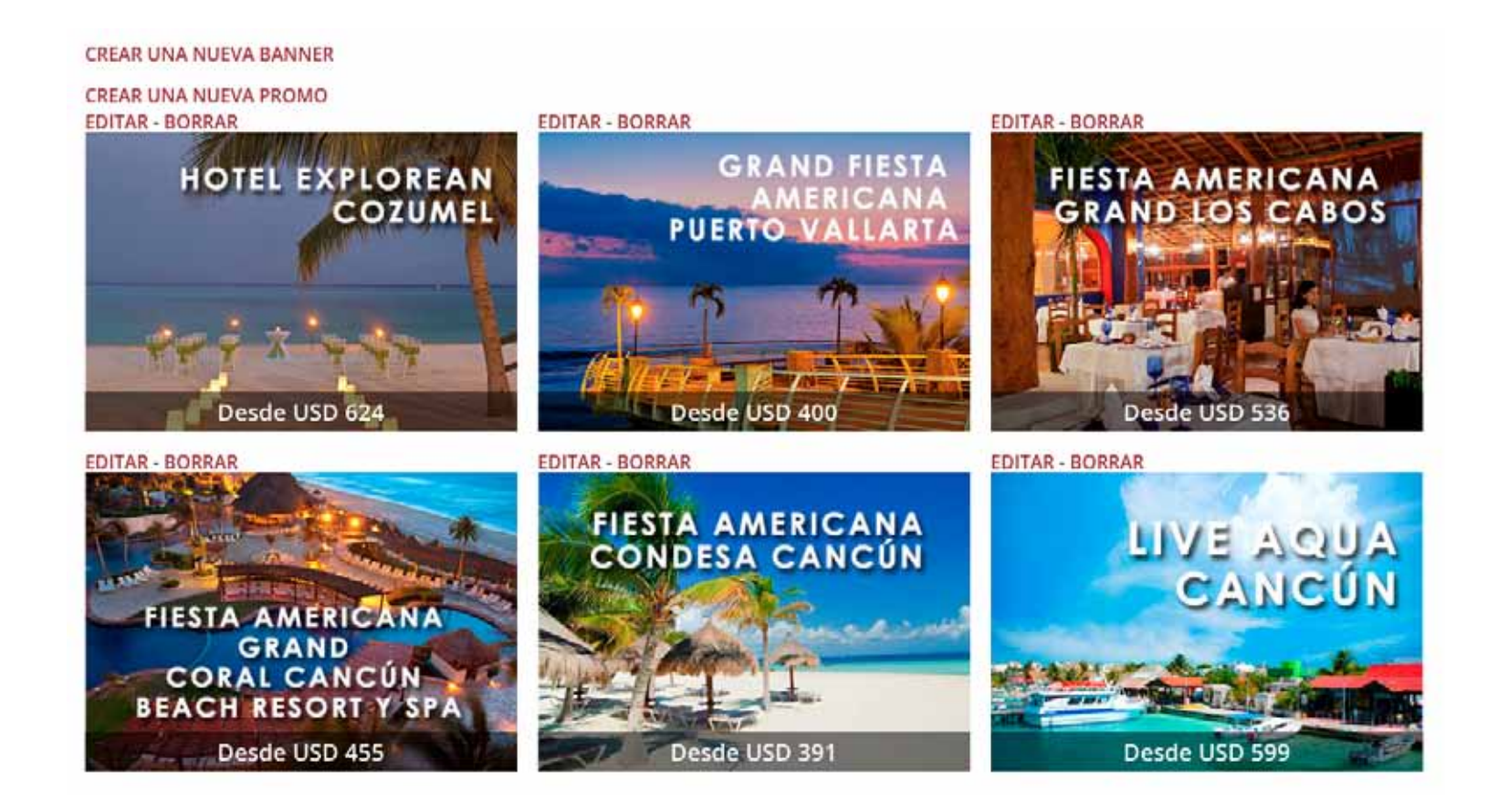

# **AVIATUR**

# Contactos:

## Canales Virtuales

Juan Camilo Afanador Quintero juan.afanador@aviatur.com / Ext: 10433

Karen Yisselle Sandoval Ortega karen.sandoval@aviatur.com / Ext: 69834

Valeria Jesset Izquierdo Aguirre valeria.izquierdo@aviatur.com / Ext: 69187

### Tecnología de Canales Virtuales

Gustavo Alberto Hincapié Valencia gustavo.hincapie@aviatur.com / Ext: 69729

Mario Andrés Higuera Calixto m\_higuera@aviatur.com / Ext: 10055